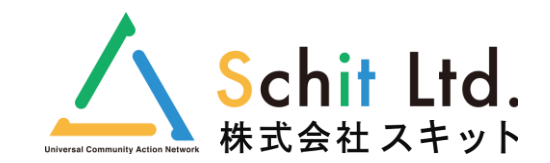

# **SchIT Mail3i バージョンアップ内容**

<2020年6月29日リリース>

#### **1.保護者連絡機能**

保護者から学校に遅刻や欠席などの連絡を受け付ける新機能が追加されました! ※ご利用希望の学校様は、事前に申し込みが必要となります(無料)。

**スマホや携帯から返信できます。**

**【保護者】 【学校の受信担当】** 22:50 1 23:01 7  $d \odot \blacksquare$ メール sm3tests.schit.net a sm3tests.schit.net = スキット市立スキット中学校掲. ログアウト スキット市立スキット中学校掲.. ログアウト 保護者連絡 ようこそ! スキット市立スキット中学校 掲示 板へ \*印の項目は必須入力項目です。 がっこうかんりしゃ さんのマイルームです。 メッセージ内容 (1) 保護者からの連絡が届いております。 \*氏名 (ふりがな) **メールやアプリの** (未返信:1件) しらいあい 1年1▼ **ユ通知で連絡が** 掲示板最新情報 最新10件表示 **あったことを先生に** •連絡種別 配信日時: 2020/06/24 22:10 配信者:管理者C03 **お知らせします。** 欠席▼ 受付時間:当日の09:00まで 全体掲示板 テストメール 連絡者続柄 配信日時: 2020/06/24 21:43 配信者: 学校管理者 母 白井恵 ▼ 全体掲示板 学校だより \*日付 配信日時: 2020/06/23 09:27 配信者: 学校管理者 2020 ▼ 年 06 ▼ 月 26 ▼ 日 | | | | 全体掲示板 インフルエンザへの対応について -- ▼年 - ▼月 -- ▼日 | 簡 配信日時: 2020/06/23 09:26 配信者: 学校管理者 •理由 体調不良のため、明日は欠席となります。 全体掲示板 ボランティアの募集 信日時: 2020/06/23 09:19 配信者: 学校管理者 本掲示板 学校だよりを配布しました  $\bullet$  .  $\bullet$ 1時: 2020/06/10 14:59 配信者: 学校管理者  $\overline{\nabla}$  $\Omega$ 全要示板 テストメール キャンセル **受信担当の先生が連絡内容を確認でき、**

メッセージ 保護者連絡設定 メッセージ受信設定 **SchIT Mail3**  $\sum_{n=1}^{\infty}$ W **諸事連絡 > メッセージ** マニュアル用 ▼ スキット市立スキット中学校 ▼ 分類 学校管理者F 送信日時 --- ▼年 --- ▼月 --- ▼日 | 簡 | ~ ---▼年 -- ▼月 -- ▼日 | 曲 命ホーム Fェック項目に一括返信 全8件 1/1ページ ◎ 保護者連絡 学年 クラス 氏名 ログインID 日付 理由 受信·返信日時 確認 返信 分類 白井愛 nj7xl8g0sd 2020/06/26 体調不良のため、明日は欠席となります。 2020/06/25 23:00:01 詳 — 本 | 欠座 1年 ■メール 2020/06/25 14:54:08 清 译刻 1年 白井愛 ni7xl8g0sd 2020/06/26 遅刻します。 2020/06/25 23:00:41  $\bullet$   $1-f$ 2020/06/12 01:11:01 清 欠席 1年 中本保行 kp9vdjz9y8 2020/06/12 熱があるので1日欠席させます。 2020/06/25 14:47:03 ● サポート 2020/06/12 01:03:15 清 遅刻 2年 平松亜衣 ysia4qkess 2020/06/12 寝坊により遅刻となります。申し訳ございま 2020/06/25 23:00:41 2020/06/12 00:53:18 (一) 新年度準備 平田玲一 清 欠席 1年 1日欠席します。 詳細 Syrmri8wa 2020/06/12 2020/06/25 23:00:41 2020/06/12 00:51:40 (6) 施設管理 済 欠席 2年 中野圭織 b3ri6a3k6c 2020/06/15 通院の為、午後から登校します。 2020/06/25 23:00:41 2020/06/11 23:38:00 ◎ ログ問覧 清 欠席 白井愛 nj7xl8g0sd 2020/06/12 体調不良のため、明日は学校を欠席させます。 2020/06/12 00:38:20 2020/06/11 13:04:58 済 欠席 1年 田中雅栄 eughus45kv 2020/06/12 体調不良のため欠席させます。 詳細 2020/06/11 13:06:52 チェックした項目を 一括削除する ▼ OK 好ルプ

**【学校管理者サイト】**

スキット市立スキット中…

ログアウト

**学校管理者は管理サイトから全ての連絡を確認でき、 返信・一括返信・CSV出力が可能です。**

**※申込書とマニュアルは学校管理者サイトの [サポート]⇒[ダウンロード]のページから ダウンロードしてご利用ください。**

# **2.専用アプリ**

iOS・AndroidのSchIT Mail3i専用アプリがご利用いただけます。 学校からの連絡をプッシュ通知で受け取ることができます。

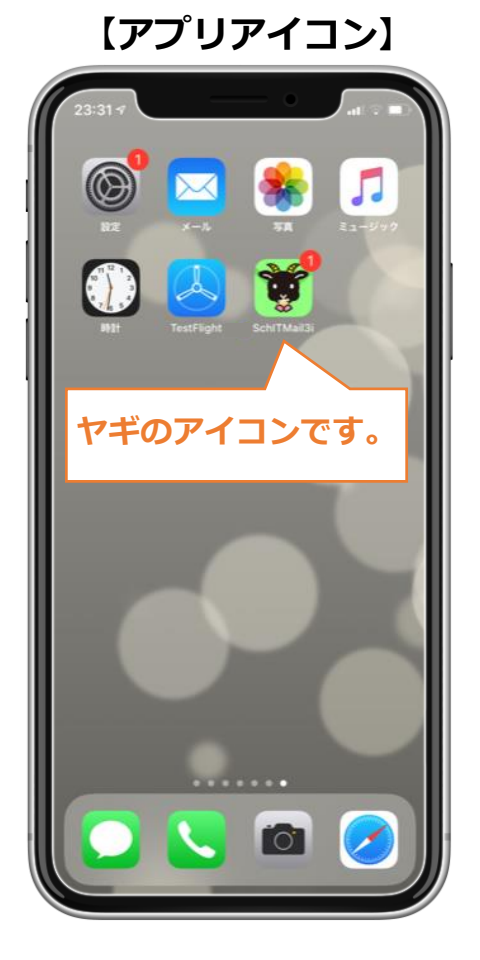

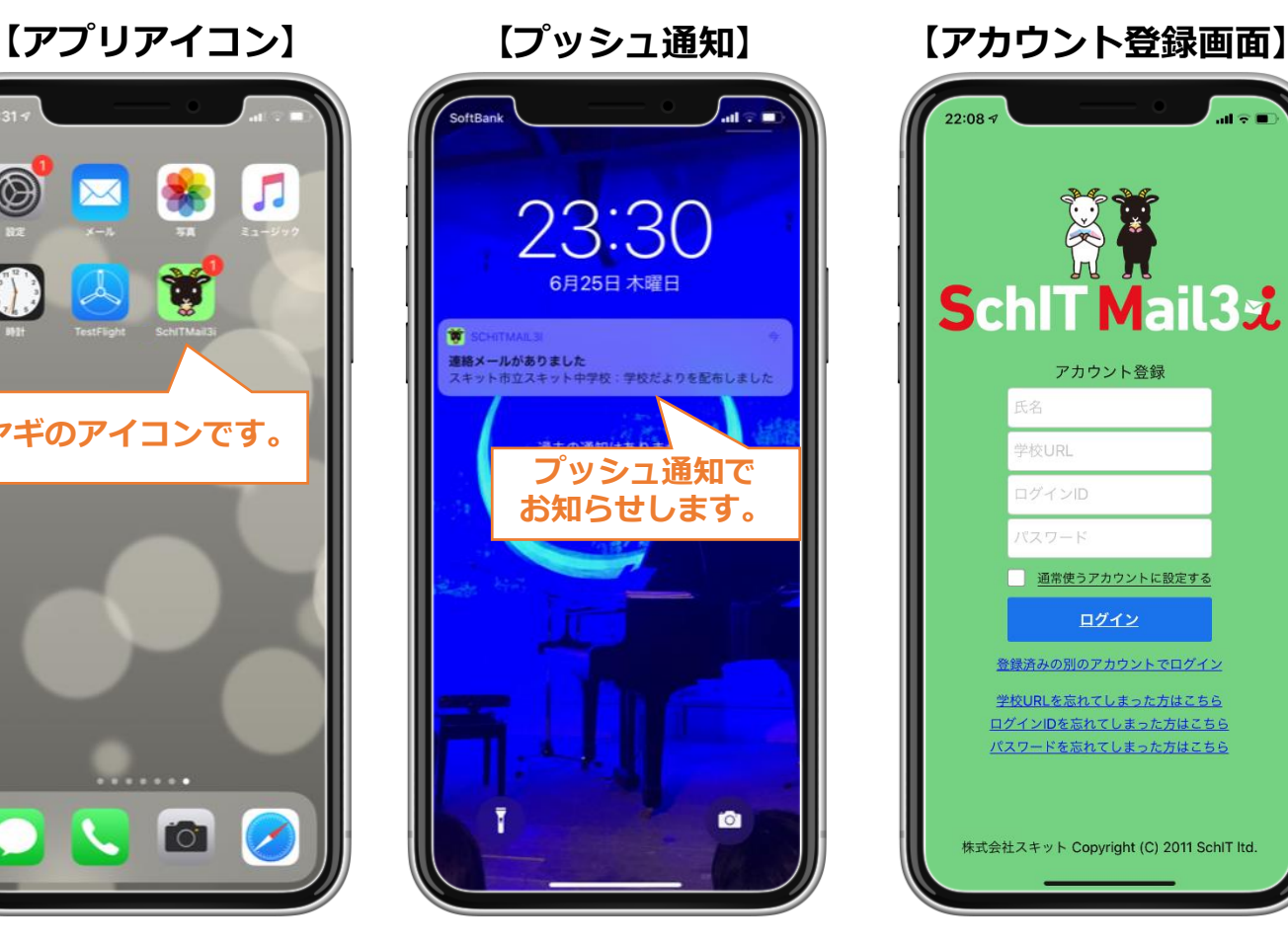

**SchIT Mail3st** アカウント登録 氏名 学校URL ログインID パスワード 通常使うアカウントに設定する ログイン 登録済みの別のアカウントでログイ 学校URLを忘れてしまった方はこちら ログインIDを忘れてしまった方はこちら パスワードを忘れてしまった方はこちら 株式会社スキット Copyright (C) 2011 SchlT Itd

#### **●アプリでできること**

- **・学校の連絡をメール・アプリのプッシュ通知の どちらで受け取るかを自由に設定できます。**
- **・WEB掲示板と同じ機能をご利用いただけます。**
- **・ユーザ切替で他校の画面に切り替えできます。**
- **・毎回ログインする必要がないので、メール内容 や添付ファイルの確認が簡単です。**
- **・専用アプリなので、他のメールと混在しません。**

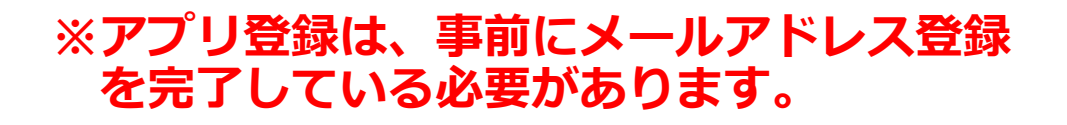

**アプリの登録方法は、最新の「メール&アプリ登録方法」をご覧ください。**

### **3.アプリの登録状況確認**

「ユーザ管理」に「アプリ登録」の列が追加になり、アプリ登録の状況が確認できます。

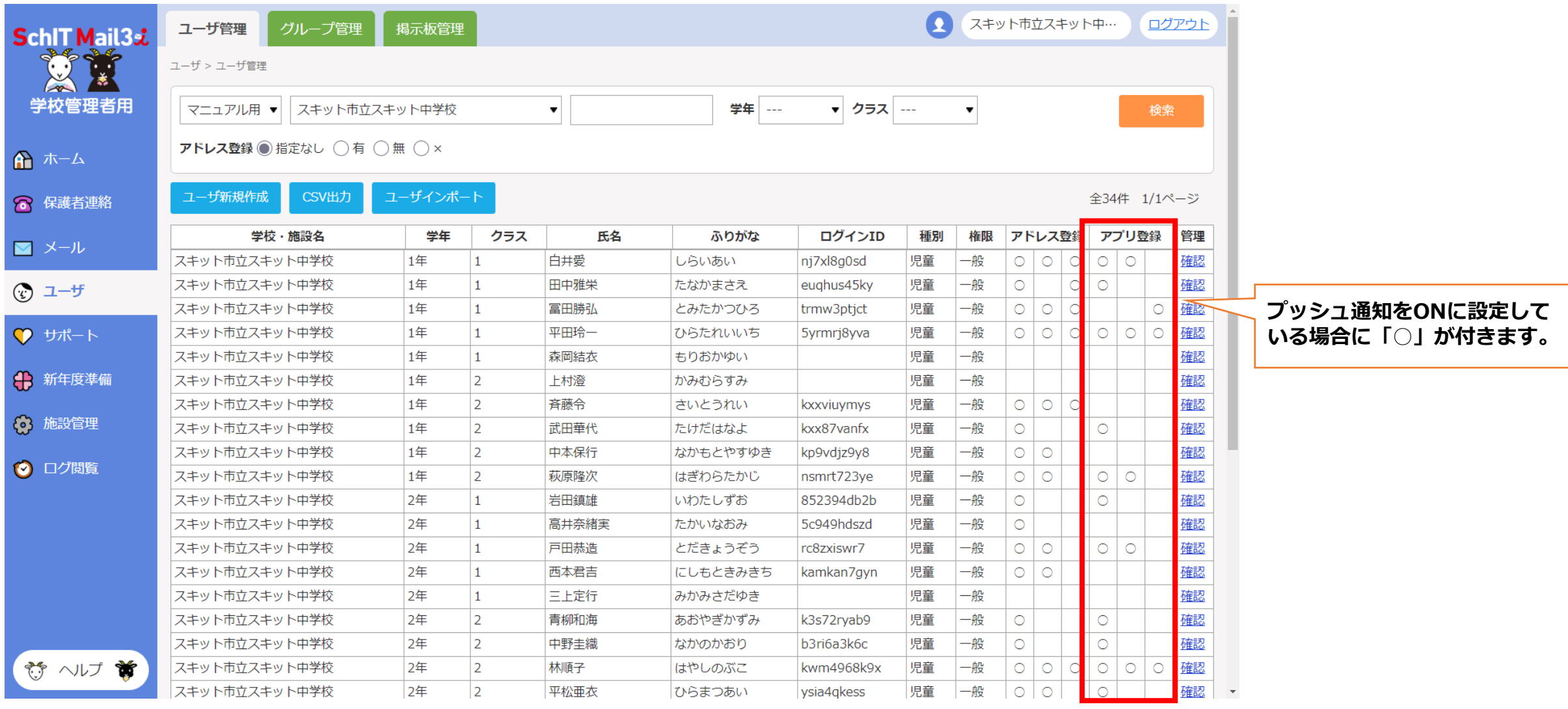

## **4.プッシュ通知の送信確認**

#### 送信履歴から、メール送信結果に加え、アプリのプッシュ通知に成功したかの結果を確認できます。

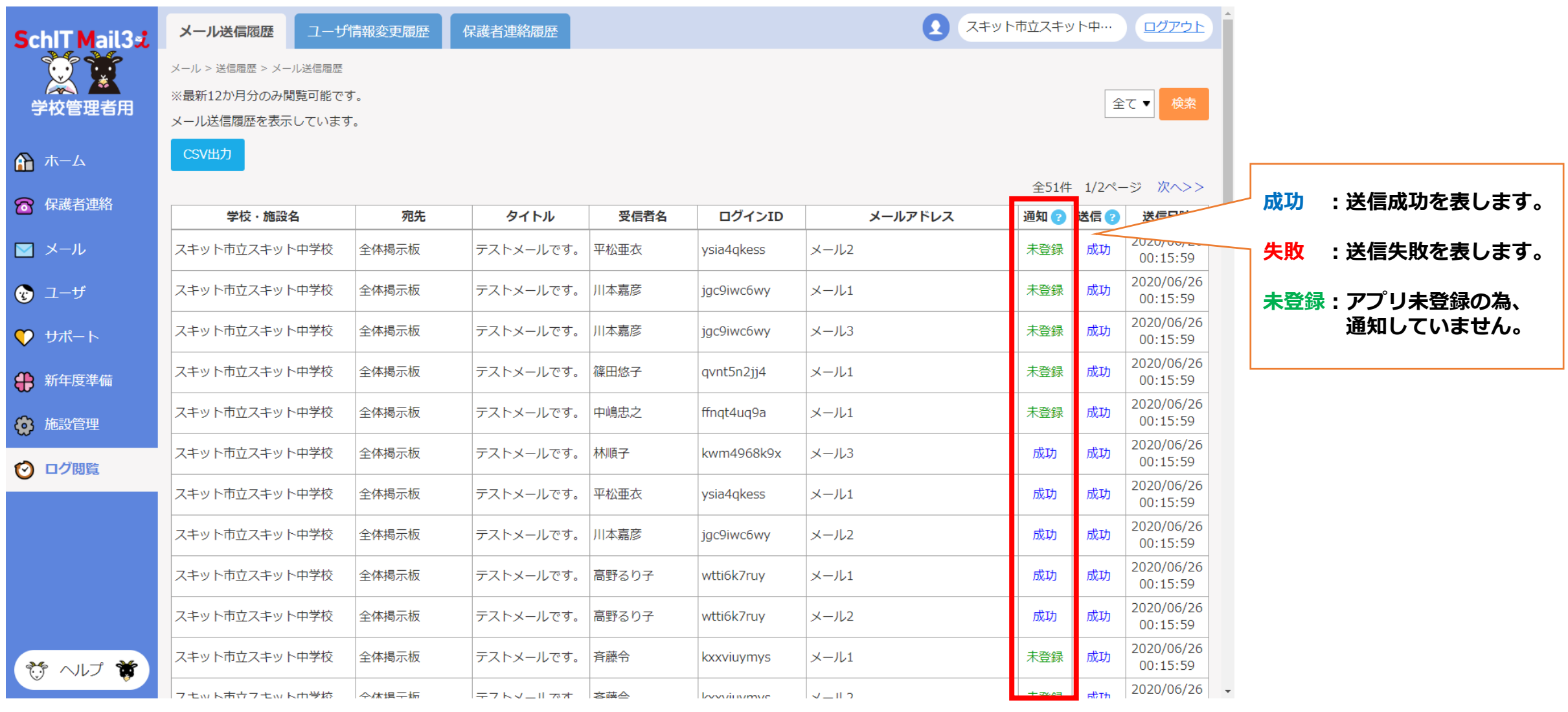

#### **5.開封確認**

メール以外のWEB掲示板やアプリからでも、開封確認ができるようになりました。

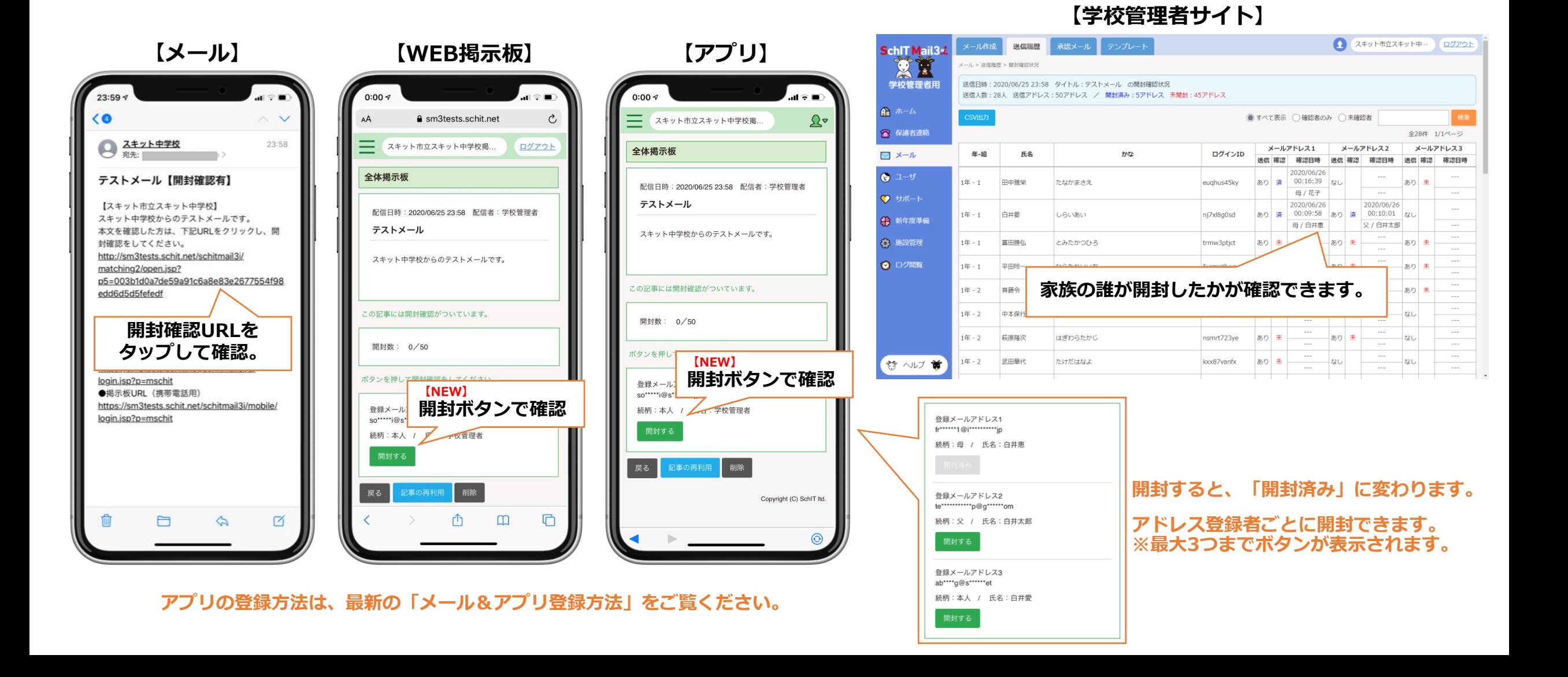